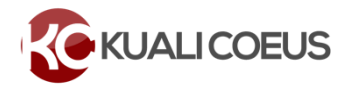

### **Overview**

If your budget incurs under-recovery, you must update the Budget Settings and identify the sources of funding that will support the expense and distribute it to those sources. Under-recovery (unrecovered F&A) is generated by indirect costs that are not paid by the Sponsor. Some ways this can happen are:

- The Sponsor will not pay the Institute's full F&A expenses.
- The Sponsor uses a different indirect cost base, such as Total Direct Cost (TDC).
- The Sponsor uses a different rate than the current Institute rates, such as a fixed-for-the-life award.

### **Procedure**

1. While in the **Budget**, click the **Budget Settings** link at the top of the page.

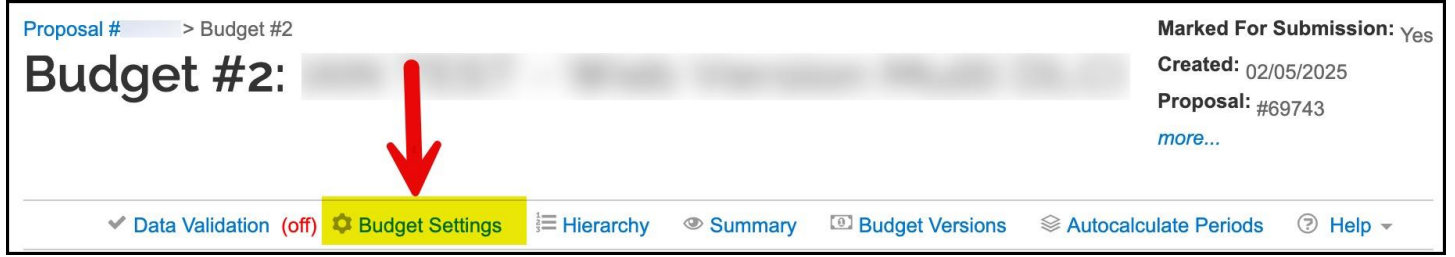

**Figure 1 – Budget Settings link.**

The **Budget Settings** window will open.

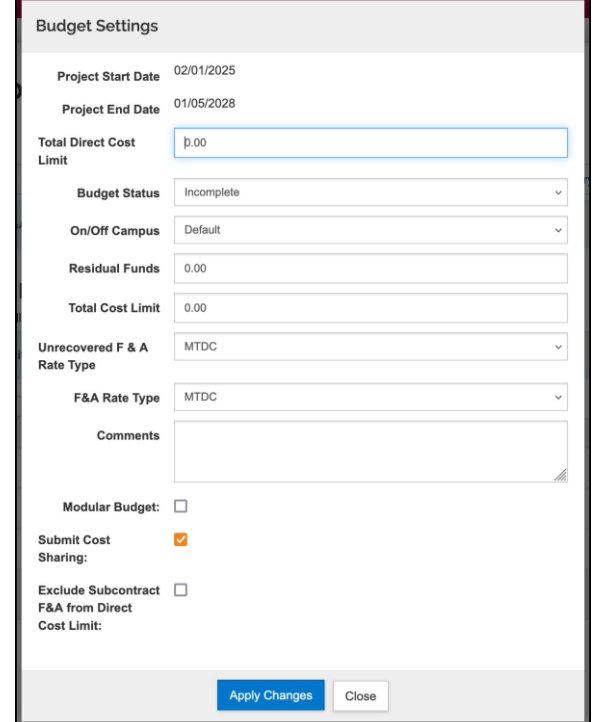

**Figure 2 – Budget Settings window.**

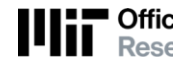

**THEOffice of the Vice President for Research<br>
II** Research Administration Services

**F&A Rate Type** represents the Sponsor's normal rate type. This may be **TDC** (total direct cost base), **MTDC** or **Fund with Transaction Fee** (FUNSN). **Select** appropriate description using the drop-down menu**.**

**Unrecovered F&A Rate Type** represents the Institute's normal rate type – for Research activities, this is **MTDC**. For Non-Research activities, this is **Fund with Transaction Fee (FUNSN). Select** appropriate description using the drop-down menu**.**

2. After clicking **Apply Changes** button, you will receive a **Please Select** window with a message that states '*Changing F&A Rate Type or Unrecovered F&A Rate Type will result in recalculation of budget. You may need to distribute Under-recovery. Do you want to change the F&A/Unrecovered F&A Rate Type?***'** Click the **Yes** button to proceed with the changes (click **No** to disregard the changes made).

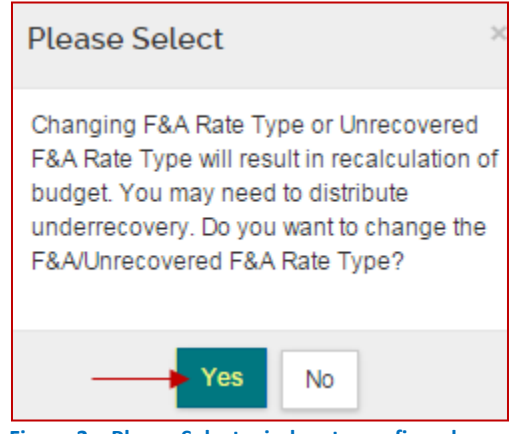

**Figure 3 – Please Select window to confirm changes.**

3. Now click on **Rates** on the left hand navigation panel. Use the Applicable Rate column to adjust rates for **TDC**, **MTDC** or **Fund with Transaction Fee** if Sponsor rate is different fro[m MIT rates.](https://ras.mit.edu/rates)

| « Return to proposal                               | Rates                             | Refresh All Rates<br>Verify the default rates set by your institution. You can override them if necessary by clicking the edit icon to the right of each row. |                  |          |                                  |                                     |                   |  |  |
|----------------------------------------------------|-----------------------------------|----------------------------------------------------------------------------------------------------|------------------|----------|----------------------------------|-------------------------------------|-------------------|--|--|
| F Periods & Totals                                 | Organized Research F & A          | <b>Fringe Benefits</b>                                                                                                    | <b>Inflation</b> | Vacation | <b>Lab Allocation - Salaries</b> | <b>Lab Allocation - Other</b>       | Other             |  |  |
| <b>B</b> Rates                                     | Organized Research F & A          |                                                                                                    |                  |          |                                  | Sync to Current Institutional Rates | Roset to Defaul   |  |  |
| Personnel Costs                                    | <b>Description</b>                | ≎                                                                                                    |                  |          | <b>Start Date</b>                | <b>Institute Rate</b>               | Applicable Rate * |  |  |
| ■ Non-Personnel Costs                              | Fund with Transaction Fee (FUNSN) |                                                                                                    |                  |          |                                  |                                     |                   |  |  |
| $\triangle$ Single Point Entry                     | Salaries                          | No                                                                                                    |                  | 2025     | 07/01/2024                       | 6.50                                | 6.50              |  |  |
| Subawards                                          | <b>Materials and Services</b>     | <b>No</b>                                                                                                    |                  | 2011     | 07/01/2010                       | 10.00                               | 10.00             |  |  |
|                                                    | Materials and Services            | On Campus<br>♦ Fiscal Year<br>≎<br>≎<br>Yes<br>2011<br>07/01/2010<br>Yes<br>2025<br>07/01/2024                                                                | 10.00            | 10.00    |                                  |                                     |                   |  |  |
| $\perp$ Institutional Commitments<br>$\rightarrow$ | Salaries                          |                                                                                                    |                  |          |                                  | 59.00                               | 59.00             |  |  |
| <sup>0</sup> Project Income                        | <b>MTDC</b>                       |                                                                                                    |                  |          |                                  |                                     |                   |  |  |
| $\blacktriangleright$ Modular                      | <b>MTDC</b>                       | Yes                                                                                                    |                  | 2025     | 07/01/2024                       | 59.00                               | 59.00             |  |  |

**Figure 4 – Rates screen showing Applicable Rate column.**

# **Distributing Under-recovery**

While in the Budget, click the **Institutional Commitments** -> **Unrecovered F&A** on the **Navigation** panel. The **Unrecovered F&A** screen will open with default settings for each Fiscal Year during the Project (Fiscal Years, On/Off Campus, etc.).

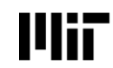

|                                          |                       | <b>Unrecovered F&amp;A</b> |                 |  |                                                                                                 |                  |                                                      | View Summary                |  |
|------------------------------------------|-----------------------|----------------------------|-----------------|--|-------------------------------------------------------------------------------------------------|------------------|------------------------------------------------------|-----------------------------|--|
| « Return to proposal                     |                       |                            |                 |  | Assign and distribute unallocated expenses to stakeholders, institutions, or other individuals. |                  |                                                      |                             |  |
| $\downarrow$ Periods & Totals            | + Add Unrecovered F&A |                            |                 |  |                                                                                                 |                  |                                                      |                             |  |
| <b>言</b> Rates                           |                       | <b>Fiscal Year</b>         | Applicable Rate |  | ↓ On Campus                                                                                     | ○ Source Account | ↓ Amount                                             | $\hat{C}$<br><b>Actions</b> |  |
| Personnel Costs                          |                       | 2025<br>                   | 59.00<br>       |  | Yes<br>                                                                                         |                  | 0.00<br>-------                                      | 画                           |  |
| <b>E</b> Non-Personnel Costs             |                       | 2025<br>.                  | 6.50<br>.       |  | No<br>                                                                                          | <b></b>          | 0.00<br>.                                            | 画                           |  |
| Single Point Entry                       | 3                     | 2026<br>                   | 59.00<br>       |  | Yes<br>                                                                                         |                  | 0.00<br>.                                            | û                           |  |
| Subawards                                |                       | 2026<br>.                  | 6.50<br>.       |  | No<br>                                                                                          |                  | 0.00<br>.                                            | û                           |  |
| $\Box$ Institutional Commitments         | 5                     | 2027<br>                   | 59.00<br>       |  | Yes<br>                                                                                         |                  | 0.00<br>-------                                      | 临                           |  |
| <b>Cost Sharing</b><br>Unrecovered F & A |                       | 2027<br>.                  | 6.50<br>.       |  | No<br><b></b>                                                                                   | <b></b>          | 0.00                                                 | 盲                           |  |
| <sup>(a)</sup> Project Income            |                       |                            |                 |  |                                                                                                 |                  | Total Allocated: 0.00<br>Total Unallocated: 9,389.00 |                             |  |

**Figure 5 – Unrecovered F&A screen.**

1. Click the **View Summary** button, to see the Unrecovered F&A amounts that must be distributed. Click the **Close** button or  $\mathbb{R}$  to close out of this window.

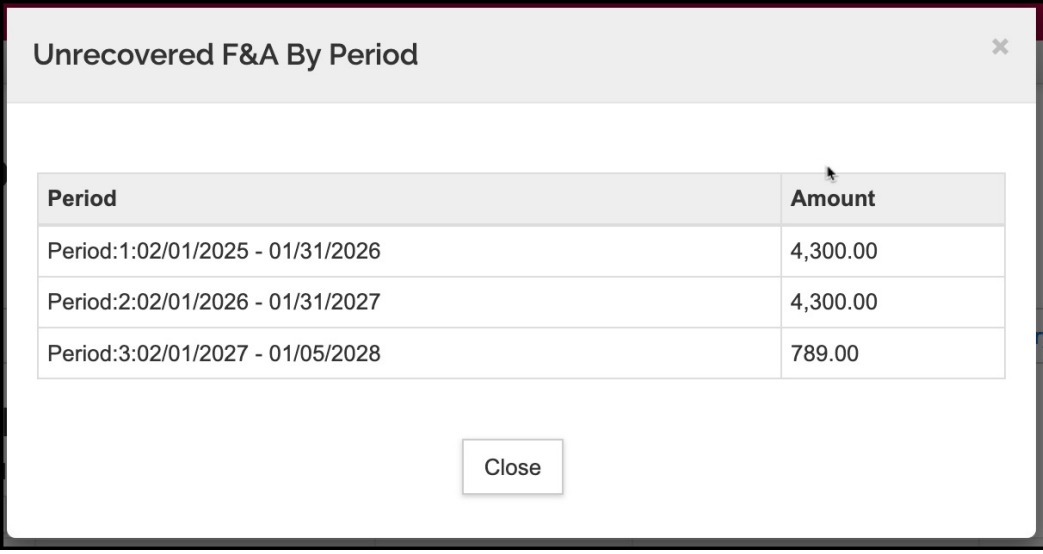

**Figure 6 – Unrecovered F&A by Period summary.**

- 2. In the **Unrecovered F&A** screen, for each Fiscal Year:
	- a. Click on the rate in the **Applicable Rate** column to enter the applicable F&A rate. The field will become editable upon clicking on it. (This rate will default from the rates entered in the **Rates** panel. Skip this step if the correct rate appears in the field.)

|          | Unrecovered F&A<br>Assign and distribute unallocated expenses to stakeholders, institutions, or other individuals. |              |                                          |         |                  |           |                       |           |        |                                                  |                |
|----------|----------------------------------------------------------------------------------------------------|--------------|------------------------------------------|---------|------------------|-----------|-----------------------|-----------|--------|--------------------------------------------------|----------------|
|          | + Add Unrecovered F&A                                                                                              |              |                                          |         |                  |           |                       |           |        |                                                  |                |
|          | <b>Fiscal Year</b>                                                                                                 | $\mathbb{C}$ | <b>Applicable Rate</b>                   | $\circ$ | <b>On Campus</b> | $\hat{v}$ | <b>Source Account</b> | $\hat{c}$ | Amount | ٠                                                | <b>Actions</b> |
|          | 2025<br>                                                                                                    |              | 59.00                                    |         | Yes<br>.         |           | --------              |           |        | 0.00<br>                                         | 自              |
| $\Omega$ | 2025<br>.                                                                                                    |              | 6.50                                     |         | No               |           |                       |           |        | 0.00<br><b><i><u>A B B B B B B B B B</u></i></b> | 自              |
|          | - -                                                                                                    |              | the although a complete that is included |         |                  |           | AAB                   |           |        |                                                  |                |

**Figure 7 – Editing Applicable Rate.**

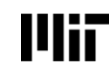

- b. Click in the field in the **Source Account** column to enter the **DLCI UR Allocation Account** for all DLCI(s) funding under-recovery. The field will become editable upon clicking on it.
- c. Click on the field in the **Amount** column to enter the amount being distributed to the Source Account for the selected Fiscal Year/Budget Period. The field will become editable upon clicking on it.

| Unrecovered F&A<br><b>View Summary</b><br>Assign and distribute unallocated expenses to stakeholders, institutions, or other individuals. |                       |   |                        |                |                  |           |                       |           |                                                      |                           |                |
|----------------------------------------------------------------------------------------------------|-----------------------|---|------------------------|----------------|------------------|-----------|-----------------------|-----------|------------------------------------------------------|---------------------------|----------------|
|                                                                                                    | + Add Unrecovered F&A |   |                        |                |                  |           |                       |           |                                                      |                           |                |
|                                                                                                    | <b>Fiscal Year</b>    | ≎ | <b>Applicable Rate</b> | $\ddot{\circ}$ | <b>On Campus</b> | $\hat{z}$ | <b>Source Account</b> | $\hat{C}$ | Amount                                               | $\hat{z}$                 | <b>Actions</b> |
|                                                                                                    | 2025<br>              |   | 59.00<br>              |                | Yes<br>          |           | .                     |           |                                                      | 4,300.00<br>------------- | û              |
| $\overline{2}$                                                                                                    | 2026                  |   | 59.00<br>              |                | Yes<br>          |           |                       |           | <b>DLCI</b> under-<br>recovery Account               | 4,300.00<br>------------  | 會              |
| 3                                                                                                    | 2027<br>              |   | 59.00<br>              |                | Yes<br>          |           | .                     |           |                                                      | 789.00<br>.               | 會              |
|                                                                                                    |                       |   |                        |                |                  |           |                       |           | Total Allocated: 9,389.00<br>Total Unallocated: 0.00 |                           |                |

**Figure 8 – Editing Source Account.**

**Note**: If the entire project is taking place On Campus, then the Off Campus lines can be deleted from the screen by clicking the  $\boxed{\blacksquare}$  in the **Actions** column for those lines (and vice versa).

3. Repeat these steps to distribute all the Unrecovered F&A.

**Note**: The **Total Unallocated** field should be **0.00** once all the Under-recovery is distributed.

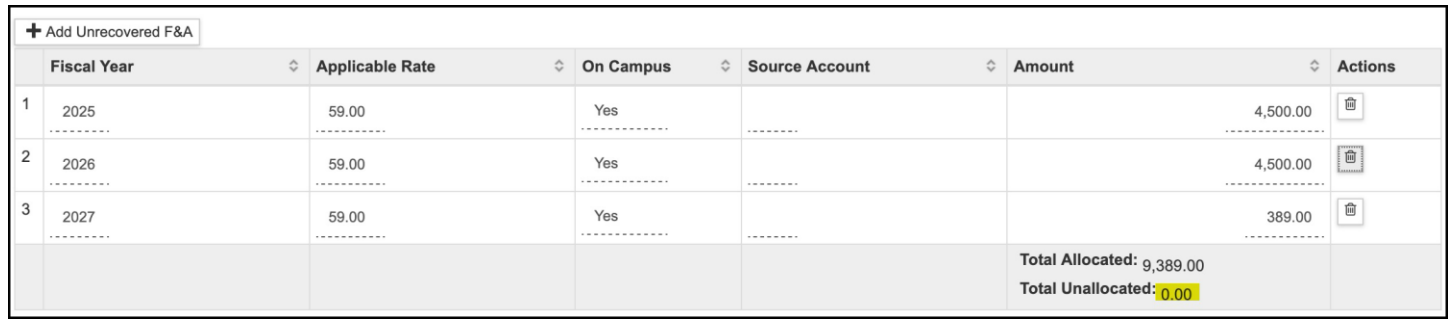

**Figure 9 – Total Unallocated.**

# **Related Documentation**

[VPR-RAS Rates Webpage](https://ras.mit.edu/rates)

# **Getting Help**

For questions regarding Kuali Coeus Quick Reference Cards, email the Support Team at [ra-help@mit.edu.](mailto:ra-help@mit.edu)

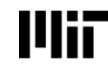